# **V5220 PC Kit Quick Start Guide**

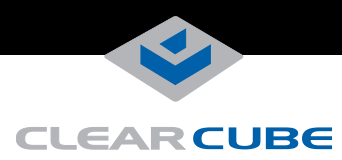

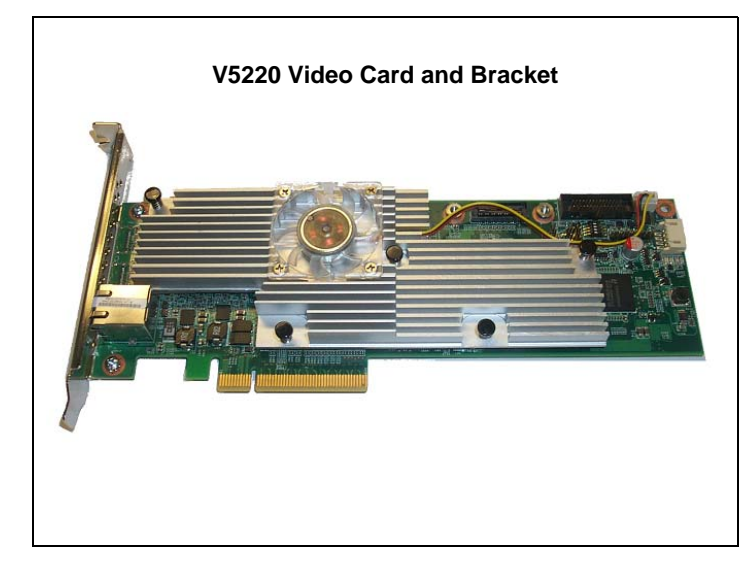

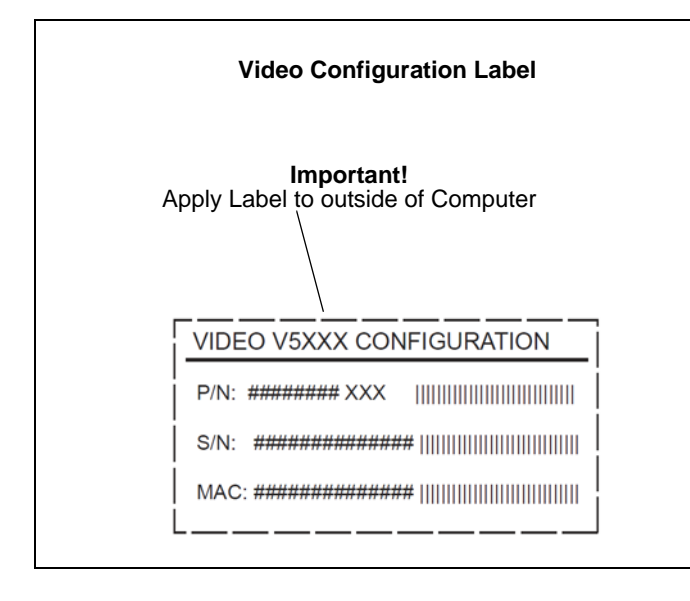

## **Package Contents**

- One V5220 Video Host Card and mounting bracket
- One video configuration label
- **Important:** Ensure that you apply the configuration label to the outside of the computer in which you install the V5220 card. The information on the label is important for configuration.

# **V5220 PC Kit Overview**

ClearCube<sup>®</sup> V5220 PC Kit enables zero clients using PC–over–IP<sup>®</sup> (PCoIP®) technology to connect to standard PC computers or other computing devices. The ClearCube V5220 Video Host Card easily installs in a PCIe® slot (x8) to provide the following features:

- Support for up to two independently–configurable monitors
- PCoIP processors, delivering PC video and audio over your IP network
- Mass storage lockout, preventing use of USB-based storage devices (see *PCoIP System User's Guide* for more information)

After installing a V5220 Video Host Card in a computer, users can access the computer remotely from a zero client using PCoIP technology. The zero client provides the interface to the remote computer: a user can connect two monitors and USB devices (including a keyboard and mouse) to the zero client to work on the remote computer locally.

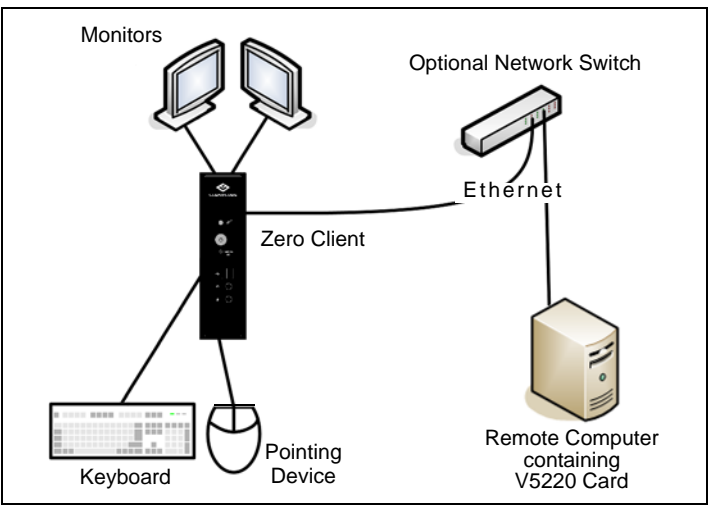

*Zero client with peripherals and network connection to V5220* —*Continued on Reverse*—

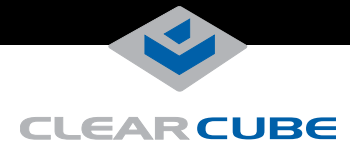

# **Client & Host Card Firmware Compatibility**

ClearCube zero clients and host cards must use identical firmware versions. If you are upgrading existing ClearCube deployments, ensure that all PCoIP devices use the same firmware version. If you are using VMware View™ in your environment, devices must use firmware version:

- 3.2 to support VMware View 4.5
- 3.0 or 3.1 to support VMware View 4.0

See *PCoIP System User's Guide* on the ClearCube Support site for instructions about identifying and updating PCoIP device firmware.

#### **Installing the V5220 PC Kit**

Perform the following steps to install a V5220 PC Kit in a computer. **BE SURE TO NOTE THE TEMPERATURE & AIRFLOW REQUIREMENTS AND POWER MANAGEMENT DETAILS DISCUSSED BELOW. FAILURE TO DO SO CAN DAMAGE THE HOST COMPUTER OR CAUSE UNSUPPORTED BEHAVIOR.**

- **1.** Remove the V5220 Video Host Card from the anti-static bag.
- **2.** Insert the V5220 card in an unpopulated x8 PCIe slot (refer to your computer's documentation for additional information):
	- **a.** Power off your computer and open the chassis as described in the manufacturer's documentation.
	- **b.** Open the PCIe slot locking tabs by gently pressing out on the tabs.
	- **c.** Align the card with the PCIe slot. Seat the card by firmly pressing down on the top edge of the card. Ensure that the tabs are closed and that the card is fully seated.
	- **d.** If necessary, secure the V5220 bracket to the computer chassis with screws or another appropriate connector.
- **3.** Replace the computer chassis cover.
- **4.** Apply the **Video Configuration Label** to the exterior of the computer chassis. Ensure that the label is easily read. This information is important during PCoIP configuration steps (see *PCoIP System User's Guide* for information).
- **Note:** By default, the V5220 does not support some power management features through zero clients and the host computer's front panel power button. See the following sections for information about power management features.

## **Internal Temperature & Airflow Requirements**

Ensure that the internal temperature and airflow conditions in the computer containing a V5220 PC Kit are as follows:

- Internal temperature is less than 50  $^{\circ}$ C.
- Internal airflow is 30 CFM or greater.

#### **V5220 Power Management**

The following list provides information about power management features in the default V5220 PC Kit configuration.

- The V5220 supports soft off (G2 or S5 power state) from the operating system (click **Start > Shut down**).
- If you perform a soft off from the operating system, you can wake the remote computer by pressing the ClearCube zero client's remote power button.

**Note:** There are some restrictions using this feature if the client and host devices are on different subnets; see *PCoIP System User's Guide* for more information.

• By default, you cannot use a ClearCube zero client's remote power button to send a soft off command to a remote computer containing a V5220 Host Card.

The V5220 supports additional power management features, including integration with a host computer's front panel power button, with a specialized power cable. For more information, see *PCoIP System User's Guide* or contact ClearCube support.

## **Configuration Steps and Additional Information**

After installing a V5220 PC Kit, you must connect the host card to a zero client. See *PCoIP System User's Guide* at [support.clearcube.com](http://www.clearcube.com/support/controller/home.php) for information about configuring host cards and zeros clients, and for instructions about provisioning PCoIP processors.

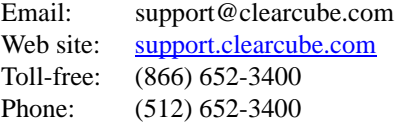

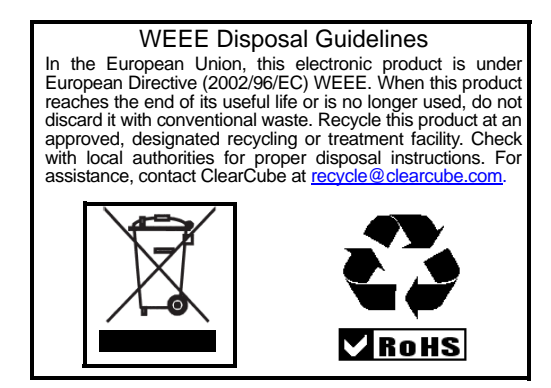

ClearCube is a registered trademark ClearCube Technology, Inc. in the United States and/or other countries. PC-over-IP and PCoIP are registered trademarks of Teradici Corporation in the United States and/or other countries. VMware and VMware View<br>are trademarks or registered trademarks of VMware, Inc. in the United States and/or<br>other jurisdictions. PCIe is a registered trademark of PCI the property of their respective owners.